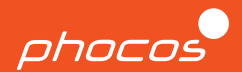

# Guía de inicio rápido

## **Any-Grid PSW-H-6.5kW-120/48V y PhocosLink Cloud**

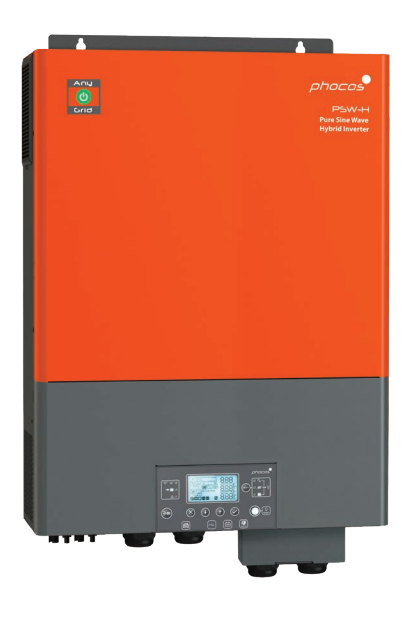

#### **Español**

Para otros idiomas ver Für weitere Sprachen siehe Pour autres langues voir 对于其他语言请参阅 For further languages see www.phocos.com

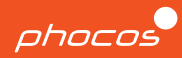

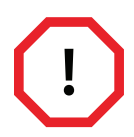

Solo se debe permitir que personal calificado que haya recibido la capacitación adecuada instale y trabaje en el inversor. La mala mano de obra o el funcionamiento incorrecto pueden provocar lesiones o daños graves. Deben seguirse las normas y reglamentos locales del lugar de instalación.

El alto voltaje presente dentro y alrededor del inversor puede ser mortal, por lo que es fundamental desconectar el dispositivo y asegurarlo para que no se vuelva a encender durante la instalación, el mantenimiento y las reparaciones. También es importante nunca conectar o desconectar cables de CC del dispositivo durante el funcionamiento para evitar que se formen arcos peligrosos.

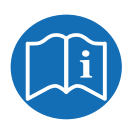

Esta Guía de inicio rápido acompaña al manual del usuario pero no lo reemplaza. Es importante leer y comprender el manual del usuario antes de trabajar con el inversor. Es posible que este documento no cubra todas las configuraciones posibles del sistema.

Puede encontrar información adicional sobre el inversor, como instrucciones de solución de problemas, especificaciones técnicas completas y detalles sobre fallas y términos de garantía, en nuestro sitio web en: https://www.phocos.com/

### **¡Felicitaciones por su nuevo producto Phocos!**

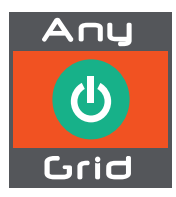

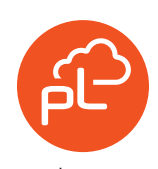

Presentamos al Any-Grid™: ¡la solución definitiva para todas sus necesidades de energía! Ya sea que esté off-grid o simplemente desee reducir los costos de energía, el Any-Grid™ lo tiene cubierto. Este inversor versátil puede funcionar como un inversor off-grid, un UPS habilitado para energía solar e incluso conectarse a la red o un generador de CA para cargar la batería y suministrar cargas. Con dos controladores de carga solar MPPT de alto voltaje, elimina la necesidad de costosas cajas combinadoras y es compatible con diferentes tipos de baterías. También puede funcionar en modo sin batería utilizando la energía solar como prioridad.

Experimente el monitoreo en tiempo real del rendimiento de su unidad con la aplicación móvil PhocosLink. Y para obtener el máximo control, agregue la puerta de enlace de Internet de monitoreo y control Any-Bridge™ AB-PLC o AB-PLC-CAN de Phocos para monitorear de forma remota su unidad desde cualquier parte del mundo a través de un navegador web.

www.phocos.com and the contract of the contract of the contract of the contract of the contract of the contract of the contract of the contract of the contract of the contract of the contract of the contract of the contrac

### **Inicio**

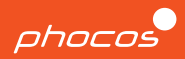

#### **Componentes incluidos**

- Manual de usuario
- Cable RS-232 (Solo se usa para actualizaciones)
- Cable de comunicación paralelo
- Cable de corriente compartida
- Terminales de anillo x3
- Caja de extensión de cableado de batería
- Prensaestopas

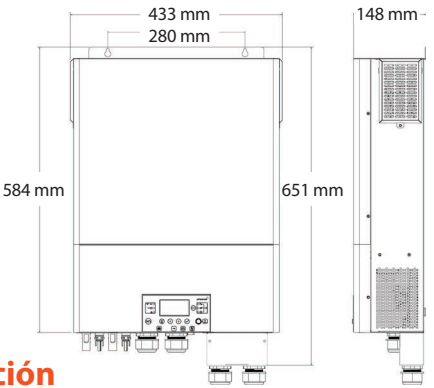

### **Preparación para la instalación**

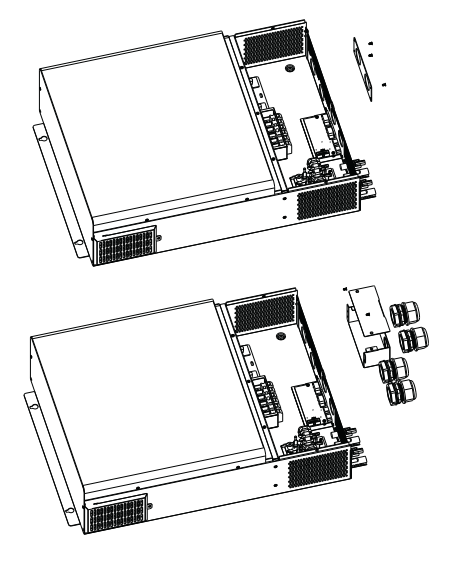

#### **Paso 1**

Desatornille los cuatro tornillos que sujetan la placa frontal en su lugar y retírela.

#### **Paso 2**

Ensamble la caja de extensión y fíjela a la pared en la misma ubicación que la placa frontal, usando tornillos. A continuación, instale los prensaestopas.

### **Montaje**

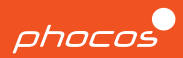

#### **Paso 1**

Retire la cubierta inferior desatornillando los cinco tornillos y deslizándola hacia abajo.

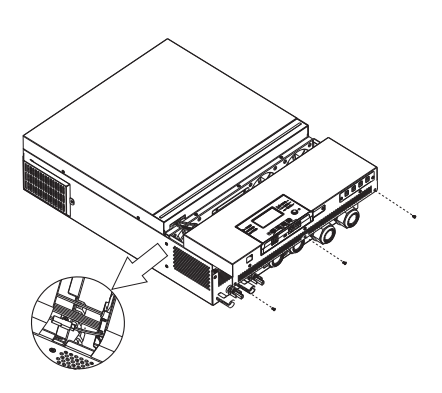

**Peso total:** 40 lbs **Clasificación IP:** IP21 **Ubicación de montaje:** solo en interiores

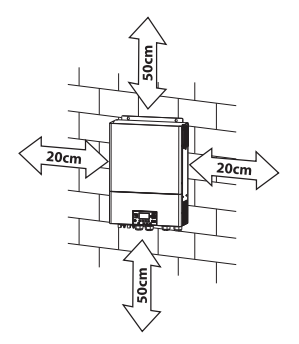

#### **Paso 2**

Utilice cuatro tornillos M4 para sujetar de forma segura la unidad a la pared.

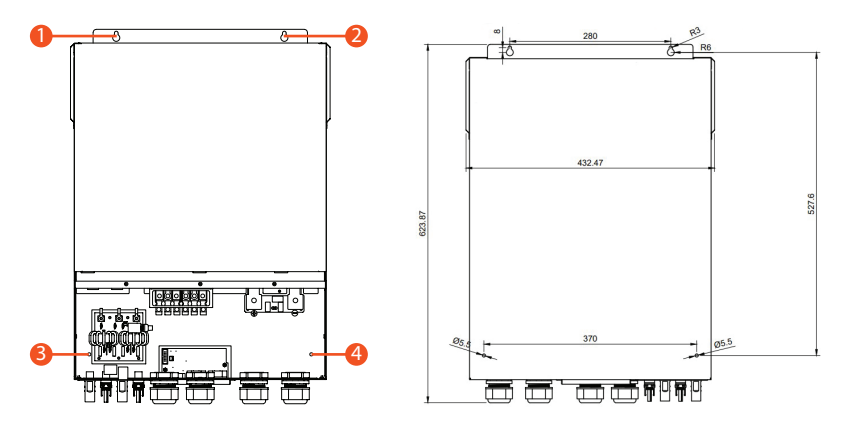

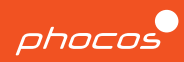

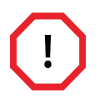

### **APAGUE TODOS LOS INTERRUPTORES ANTES DE REALIZAR LAS CONEXIONES.**

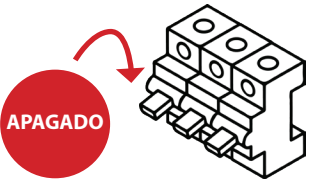

- Antes de conectar cualquier cable, verifique que todos los cables estén desenergizados asegurándose de que todos los disyuntores de CA estén bloqueados en la posición Abierto/ APAGADO.
- No energice el equipo con la cubierta quitada.
- Al encender el equipo, siga siempre el orden correcto de operaciones como se especifica en la página 5 de la guía de puesta en marcha. Esto ayudará a garantizar un arranque seguro y adecuado del inversor.

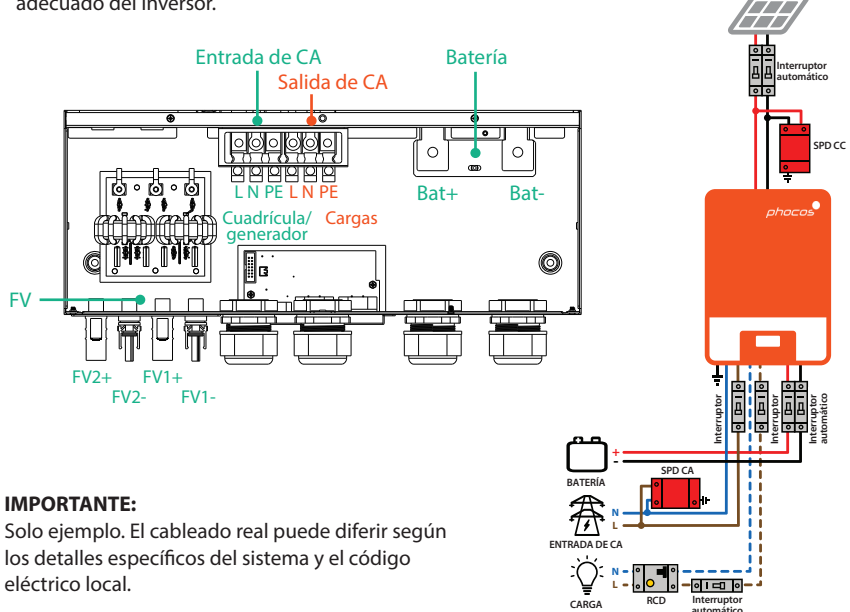

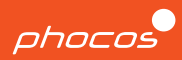

#### **PRECAUCIÓN: Daños al equipo**

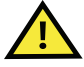

- Para evitar dañar la unidad e invalidar la garantía, observe las siguientes pautas:
- No conecte una fuente de CA a la 'SALIDA DE CA' ya que esto puede causar daños irreparables a la unidad.
- Cuando utilice la unidad con una fuente monofásica, asegúrese de que haya un cable neutro. No intente usar dos fases en una sola unidad ya que esto no está permitido.
- Evite cortocircuitar una línea viva al cuerpo de metal de la unidad, ya que esto puede dañar la unidad y representar un peligro grave para la seguridad.

### **Entrada de CA Salida de CA**

Para conectar los cables de línea de red (L), neutro (N) y tierra (PE o E), siga estos pasos:

- 1. Utilice un pelacables para quitar 10 mm de aislamiento de los extremos de los cables.
- 2. Inserte primero el cable de tierra, seguido de los cables L y N, en las lengüetas.
- 3. Pase los cables a través del pasacables izquierdo para garantizar una instalación segura y organizada.

Para conectar los cables de línea de carga (L), neutro (N) y tierra (PE o E), siga estos pasos:

- 1. Utilice un pelacables para quitar 10 mm de aislamiento de los extremos de los cables.
- 2. Inserte primero el cable de tierra, seguido de los cables L y N, en las lengüetas.
- 3. Pase los cables a través del pasacables izquierdo para garantizar una instalación segura y organizada.

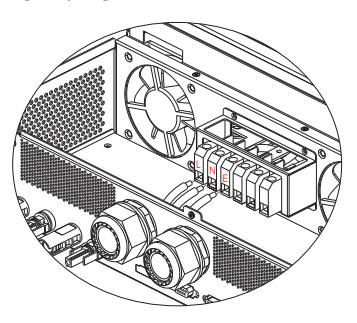

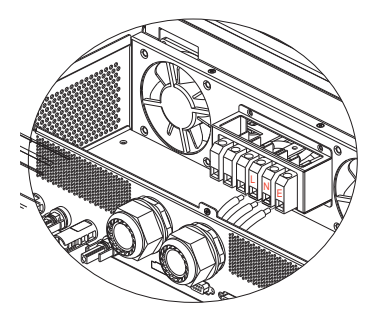

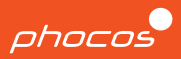

#### **Tamaños de cables de CA y valores de torsión**

A menos que el código local requiera lo contrario, Phocos recomienda usar conductores de cobre que sean #6 AWG THHN o más grandes y clasificados para un mínimo de 75 °C.

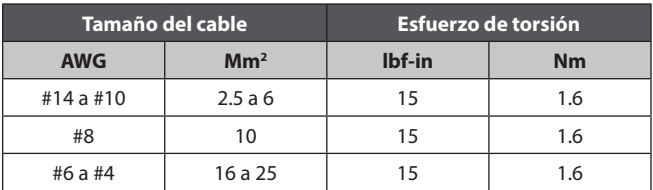

### **Conexión de la batería**

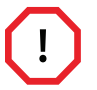

#### **APAGUE LOS DISYUNTORES DE BATERÍA ANTES DE REALIZAR LAS CONEXIONES.**

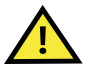

#### **PRECAUCIÓN: Daños al equipo**

Es importante seguir la polaridad correcta al conectar los cables de la batería. El no hacerlo puede resultar en daño o destrucción del equipo y también puede invalidar la garantía.

- 1. Asegúrese de que los cables de la batería sean del tamaño correcto.
- 2. Fije terminales de anillo con un diámetro de 8.4 mm a los cables de la batería que están conectados al disyuntor.
- 3. Retire las tuercas que ya están en los pernos de los terminales de la batería. Pase los cables, con los terminales de anillo conectados, a través de los prensaestopas del dispositivo y colóquelos planos sobre los terminales de batería correspondientes.
- 4. Apriete el terminal según las especificaciones correctas que se enumeran en la página siguiente y verifique que los conectores de anillo estén correctamente asegurados en los conectores.

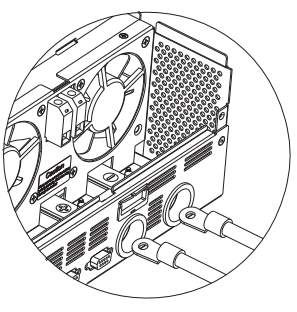

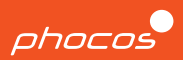

#### **Cables para disyuntores de CC**

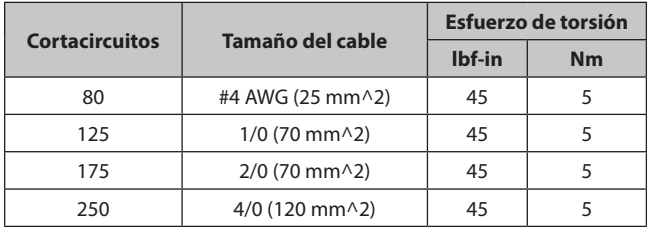

### **Conexión fotovoltaica**

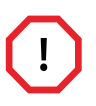

**APAGUE LOS INTERRUPTORES FV ANTES DE REALIZAR LAS CONEXIONES. Asegúrese de apagar o abrir los disyuntores que se encuentran entre la unidad y los paneles fotovoltaicos. Los cables fotovoltaicos pueden energizarse inmediatamente después de la exposición a la luz.**

#### **PRECAUCIÓN: Daños al equipo**

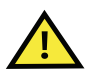

Si se realiza cualquiera de las siguientes acciones, puede resultar en daño o destrucción de la unidad y la invalidación de la garantía:

- Cortocircuitar el FV+ al terminal FV- o al cuerpo metálico de la unidad.
- Conexión de polaridad incorrecta.
- Conexión del terminal positivo o negativo de la entrada FV1 con la entrada FV2.

Repita los dos pasos a continuación para cada entrada FV.

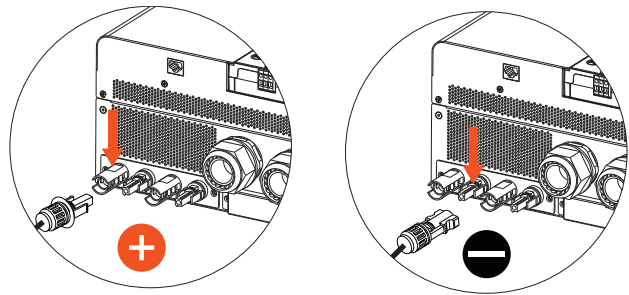

### **Puesta en marcha**

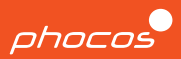

#### **Paso 1**

Después de completar el cableado de CA, batería y FV, y asegurarse de que todos los disyuntores aún estén en la posición desconectada o APAGADA, deslice la tapa hacia arriba en la unidad. Vuelva a conectar la interfaz de 3 conectores y luego asegure la cubierta en su lugar ajustando los cinco tornillos.

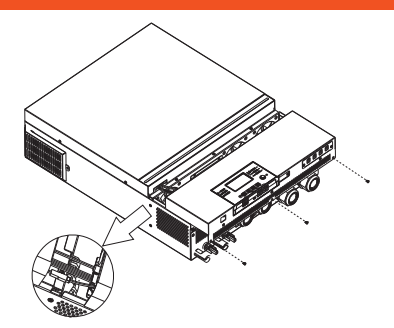

#### **Paso 2**

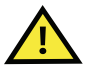

**Asegúrese de verificar que todas las conexiones de cableado y polaridad sean precisas y coincidan con las instrucciones proporcionadas en las secciones anteriores antes de continuar con los siguientes pasos.**

#### **Paso 3**

Verifique para confirmar que el botón 'ENCENDIDO/ APAGADO', que se encuentra en el módulo de visualización, está en la posición APAGADO. El botón debe estar presionado y no alineado con la pantalla.

#### **Paso 4**

ENCIENDA los disyuntores en el siguiente orden:

- 1. Entrada de CA
- $2. FV$
- 3. Batería
- 4. Salida de CA

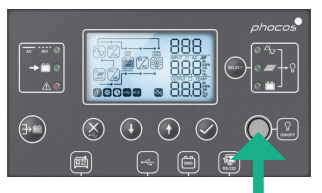

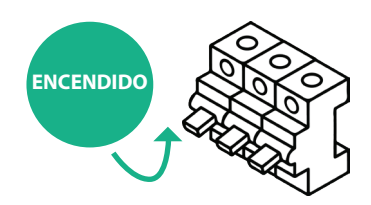

#### **Paso 5**

Para alimentar sus cargas críticas, presione el interruptor de ENCENDIDO/APAGADO en el módulo de visualización (como se describe en el PASO 3) para activar la SALIDA DE CA del inversor.

**¡Felicitaciones por completar la puesta en marcha de los sistemas de una sola unidad!**

### **Descripción general de la interfaz de usuario**

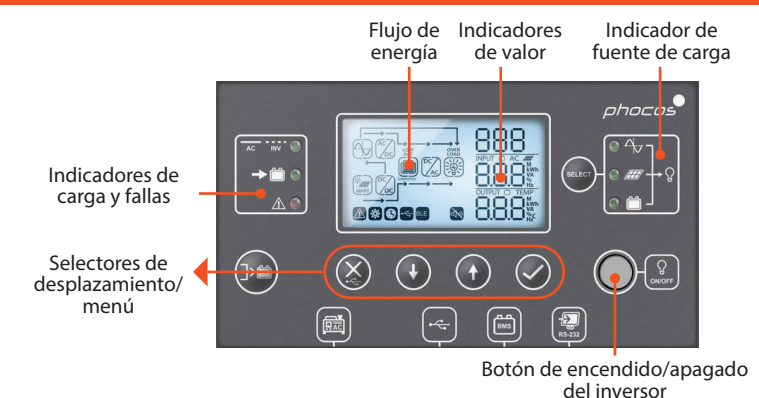

**Ajuste de la configuración**

Presione  $\vee$  durante 3 segundos para ingresar al modo de configuración.

Presione  $\bigoplus$  o  $\bigoplus$  para alternar entre las configuraciones disponibles.

Presione para seleccionar una configuración y  $\bigcap$  o  $\bigcap$  para cambiar el valor de

#### configuración.

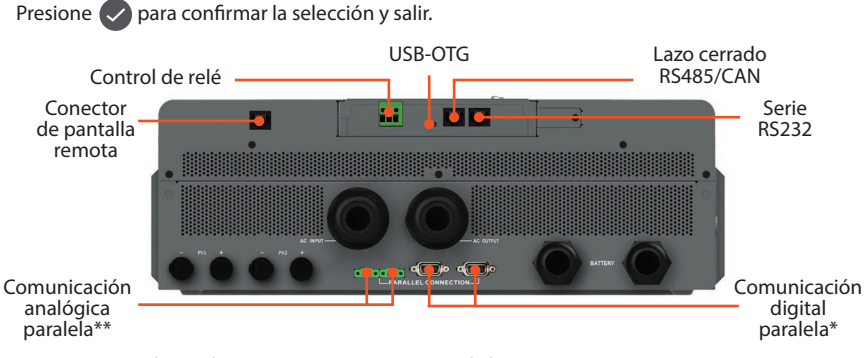

\*Siempre requerido para la sincronización entre varias unidades. \*\* Solo se requiere para varias unidades en la misma fase.

phocos

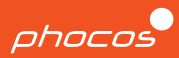

#### **Notas**

- Las unidades Any-Grid™ con los mismos números de modelo se pueden conectar en paralelo para aumentar la capacidad de potencia o formar un sistema multifásico.
- Cada equipo debe estar conectado a sus propios conductores de Línea y Neutro, nunca a dos líneas.
- Todos los inversores deben compartir el mismo banco de baterías, pero deben tener sus propios conjuntos fotovoltaicos separados.
- Cada inversor debe tener sus propios disyuntores. Se debe seguir el procedimiento de cableado descrito anteriormente para cada unidad.

### **Procedimiento**

- 1. Siga las instrucciones de la sección de cableado para garantizar la instalación adecuada de cada unidad con todos los interruptores APAGADOS.
- 2. Conecte el puerto de comunicación izquierdo de la unidad 1 al puerto derecho de la unidad 2. Después de completar el cableado, continúe con el paso 3.

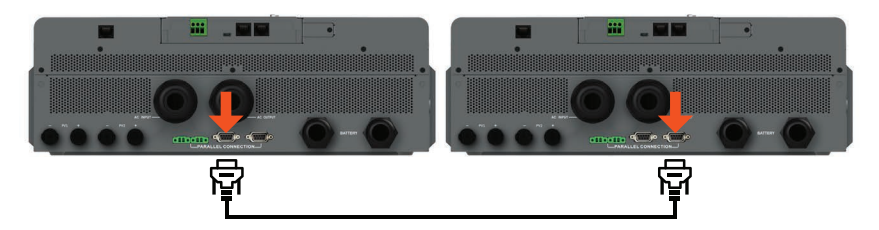

- 3. Encienda los disyuntores de fuente de CA o FV en la unidad 1, si están disponibles. A continuación, encienda el disyuntor de la batería y vaya al número de menú 28.
- 4. Apague el botón de salida de CA en la pantalla de la unidad 1. El inversor permanecerá ENCENDIDO durante menos de un minuto, si solo se conecta una batería.
- 5. Establezca el número de menú 28 en '2P1' (en lugar de los valores predeterminados 'SIG')
- 6. Apague los disyuntores FV y CA y espere a que la unidad y la pantalla se apaguen.
- 7. Repita los pasos 3 a 6 en el segundo inversor (unidad 2), pero establezca el número de menú 28 en '2P2' (en lugar de los valores predeterminados 'SIG') en el paso 5.

### **Fase dividida con dos unidades**

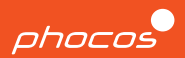

8. Encienda ambas unidades usando el botón de salida de CA en la pantalla. Asegúrese de que cada pantalla muestre esta información.

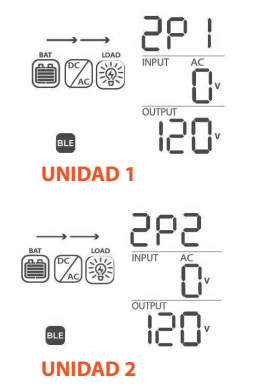

9. Encienda rápidamente el disyuntor de entrada de CA de cada unidad. Las pantallas mostrarán lo siguiente.

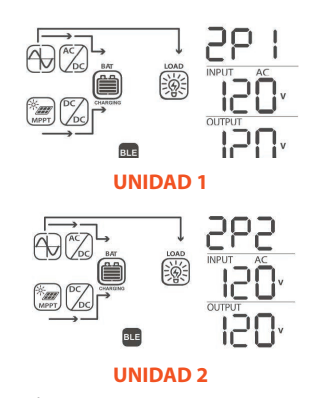

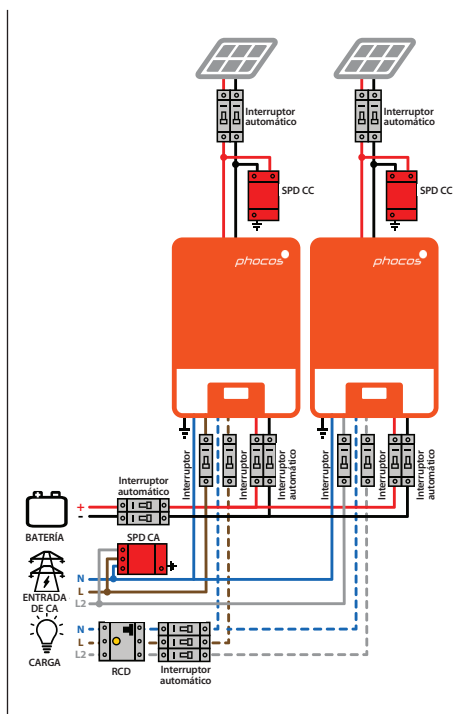

#### **IMPORTANTE:**

Solo ejemplo. El cableado real puede diferir según los detalles específicos del sistema y el código eléctrico local.

### **Uso del Any-Bridge AB-PLC-CAN**

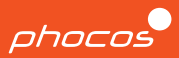

#### **Paso 1**

Conecte la puerta de enlace de Internet AB-PLC-CAN al inversor usando los puertos RS232 en cada dispositivo y enciéndalo.

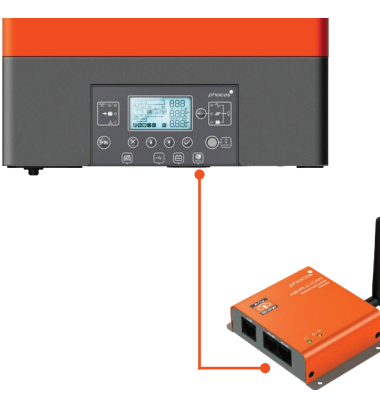

#### **Paso 2**

Descargue y abra la aplicación móvil PhocosLink en su teléfono inteligente o tableta.

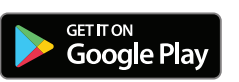

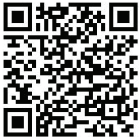

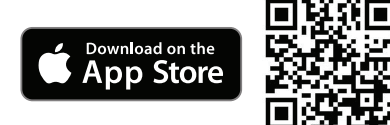

#### **Paso 3**

Conéctese al Any-Bridge y siga las instrucciones de 'CONFIGURACIÓN' provistas.

#### **Paso 4**

Revise su correo electrónico para confirmar la invitación y luego inicie sesión en www.cloud.phocos.com.

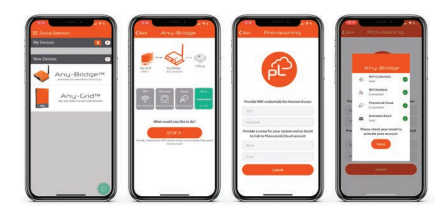

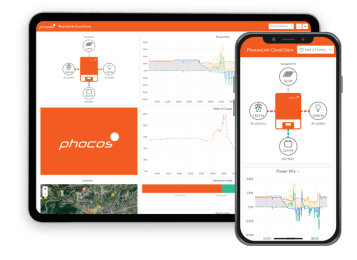

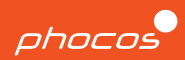

### **Grupo Phocos**

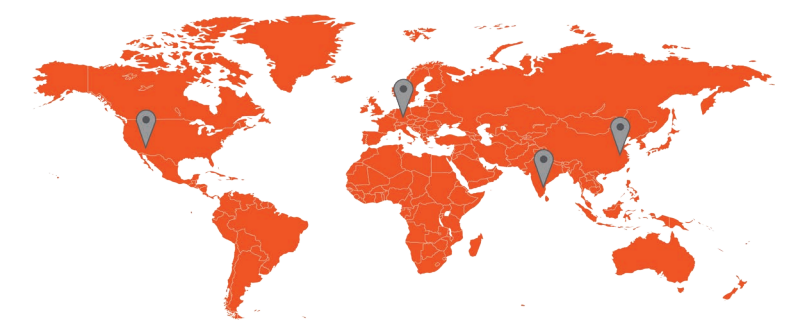

**Américas EE.UU.**

**Phocos Américas, Inc. 325 S. Euclid Ave., Ste. 101 Tucson, AZ 85719 EE. UU. Teléfono +1 520 777-7906 info.na@phocos.com tech.na@phocos.com www.phocos.com**

### **EMEA Alemania**

**Phocos AG Magirus-Deutz-Str. 12 89077 Ulm Alemania Teléfono +49 731 9380688-0 Fax +49 731 9380688-50 info@phocos.com www.phocos.com**

### **SAARC India**

**Phocos India Solar Pvt Ltd. Plot No. 201 - 203, 231 & 233 AR Nivas, Navayuga Nagar Pattanur, Vanur TK, Villupuram - 605 111 Tamil Nadu, India Teléfono +91 (0) 413 2972328 info-india@phocos.com www.phocos.com**

### **APAC China**

**Phocos China Ltd. Room 1304, Qingdao International Shipping Center, No.66 Lianyungang Road, Qingdao 266034, China Teléfono +86 532 83837020 info-china@phocos.com www.phocos.com**

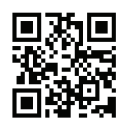

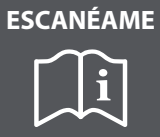

 $90 + 100$ **Versión: 2023-05-15 Sujeto a cambios sin previo aviso**